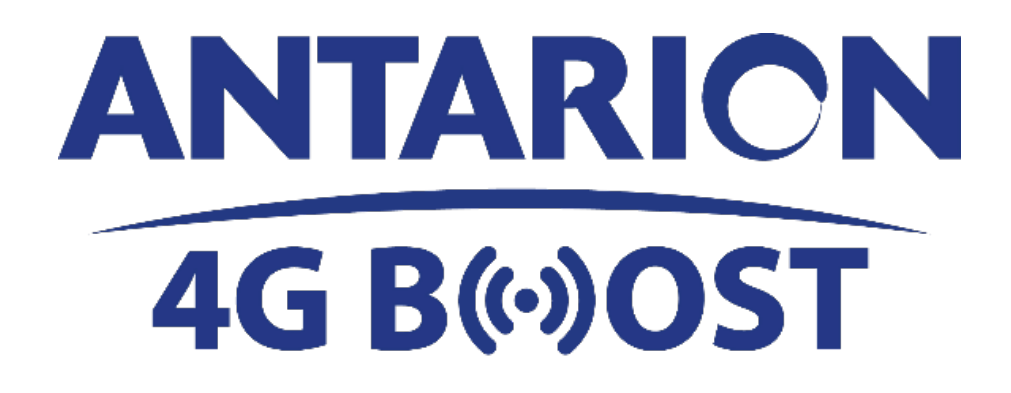

**MANUALE DI ISTRUZIONI**

## **CONTENUTI**

1 / GENERALITÀ

2 / ISTRUZIONI DI SICUREZZA

- 3 / IMBALLAGGIO
- 4 / PUNTI IMPORTANTI
- 5 / PROCEDURA DI INSTALLAZIONE
- 6 / FUNZIONAMENTO ANTARION 4G BOOST 7 / PERSONALIZZAZIONE DEL CODICE WIFI
- 8 / PERSONALIZZAZIONE DELLA PASSWORD DELL'AMMINISTRATORE
- 9 / PROCEDURA DI RISOLUZIONE DEI PROBLEMI
- 10 / DATI TECNICI

# 1. *Generale*

Il nuovo ANTARION 4G BOOST è un sistema che permette a smartphone, tablet e laptop di rimanere connessi a internet grazie a una connessione WIFI affidabile e a un booster molto potente rispetto a uno smartphone. Grazie alle 4 antenne ottimizzate situate nell'unità esterna, il sistema sarà in grado di ricevere i segnali 2G, 3G e 4G più deboli, aumentare la velocità di trasmissione dati e trasmetterli in WIFI all'interno e all'esterno del veicolo.

Il 4G BOOST è collegato al 4G LTE per una migliore copertura in viaggio o in campeggio e offre la possibilità di potenziare il segnale internet (anche debole) di tutti gli operatori di telefonia mobile. Rispetto a uno smartphone standard, la velocità può essere moltiplicata fino a 10 volte! Potrete scaricare film, navigare in internet, controllare la posta elettronica e gli allegati comodamente come a casa vostra.

Adatto a camper, roulotte o camion, a disposizione una connessione internet veloce che si collega direttamente alla batteria del vostro veicolo.

L'ANTARION 4G BOOST può essere utilizzato da fermo, ma è possibile utilizzarlo anche mentre il veicolo è in funzione. Per ottenere le migliori prestazioni, si consiglia di posizionare l'antenna all'esterno del veicolo.

Finché c'è la batteria, c'è Internet a bordo. L'ANTARION 4G BOOST utilizza poca energia (2A/ora) ed è stato progettato appositamente per le aree con scarsa copertura internet.

**ATTENZIONE:** L'ANTARION 4G BOOST amplifica il segnale solo quando c'è un segnale minimo disponibile. Il sistema amplifica i segnali non li crea, se non esiste una rete internet, l'ANTARION 4G BOOST non funziona.

## 2. *Istruzioni di sicurezza*

Non aprire il coperchio delle unità. Non ci sono parti riparabili dall'utente. L'apertura dei coperchi annulla la garanzia dell'unità. Contattate il vostro centro di assistenza autorizzato.

### 3. *Imballaggio*

- 1) Unità esterna (sistema di antenna che riceve segnali 4G)
- 2) Unità interna (router, trasmettitore wifi)
- 3) 4 x 3 metri di cavi coassiali RG58 (collegamento tra unità interna ed esterna)
- 4) 1,5 metri di cavo di alimentazione a 12V DC (per l'alimentazione dell'unità interna)
- 5) 2 passacavi per antenna

### 4. *Punti importanti*

Prima di avviare il sistema, verificare che tutti i collegamenti e l'alimentazione siano collegati, che la scheda MICRO-SIM sia inserita correttamente.

È possibile utilizzare due viti per fissare l'unità esterna alla parte superiore del veicolo o incollarla con un adesivo adatto. Mettere l'uscita dei 4 cavi dell'antenna in direzione opposta a quella della strada. L'antenna può essere azionata su una superficie orizzontale o inclinata (ad es. sul tetto a scomparsa di un furgone).

### 5. *Procedura di installazione*

a) Collegare i cavi coassiali tra i connettori dell'unità interna e i connettori dell'unità esterna nell'ordine corretto. Fate attenzione ai colori dei cavi. I cavi con un'estremità Nera sono utilizzati per il WiFi e i cavi con un'estremità Bianca sono utilizzati per il GSM come mostrato nello schema. (Vedi schema di seguito)

# **Schema di collegamento**

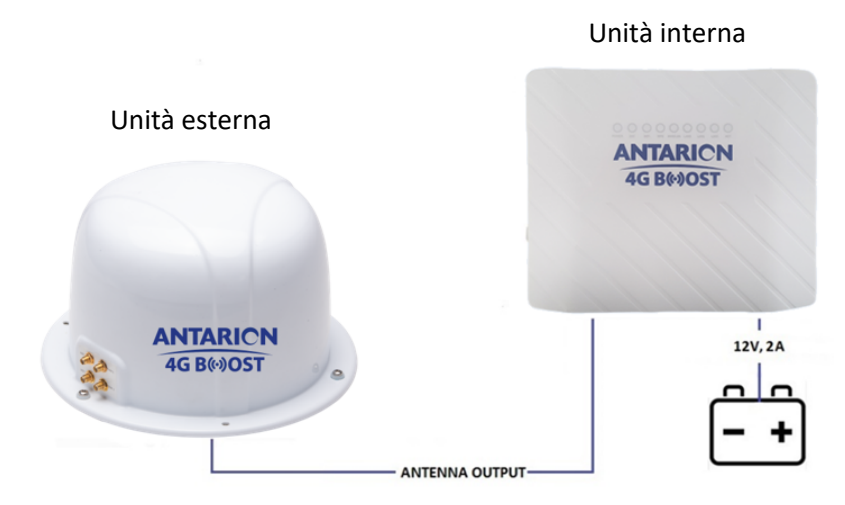

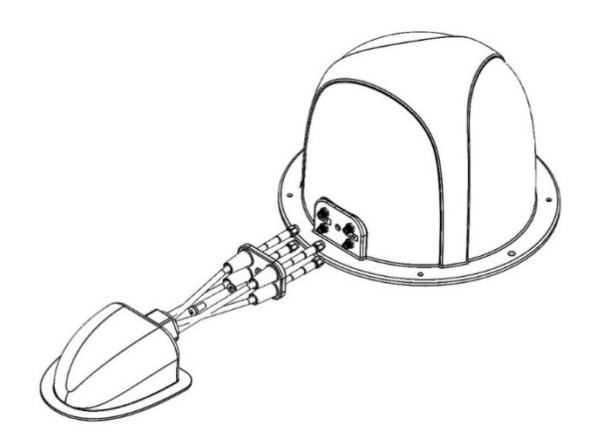

Schema di come utilizzare il passatetto e come fissare i cavi all'antenna.

Collegamento dei cavi al router

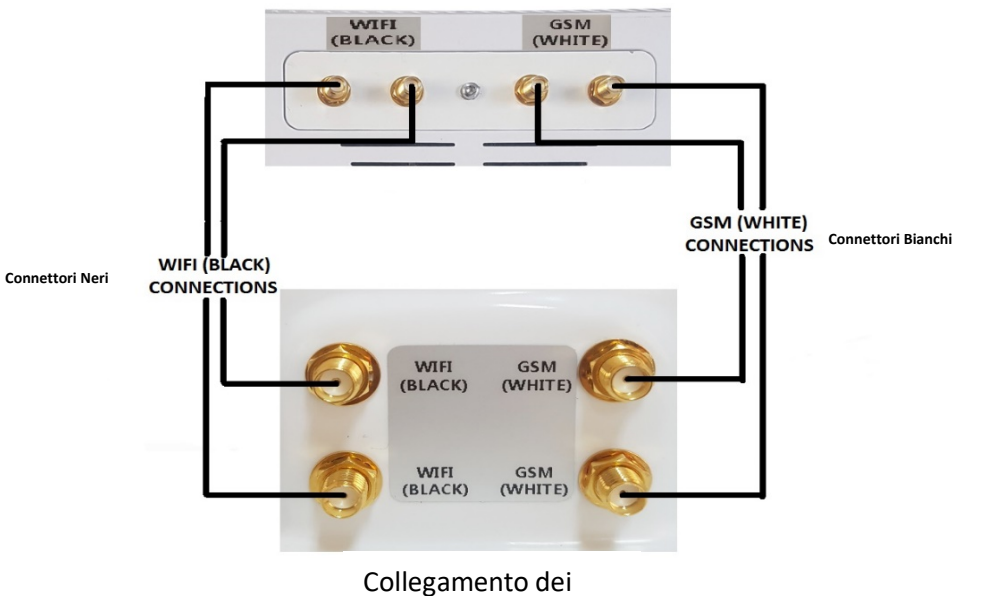

cavi all'antenna

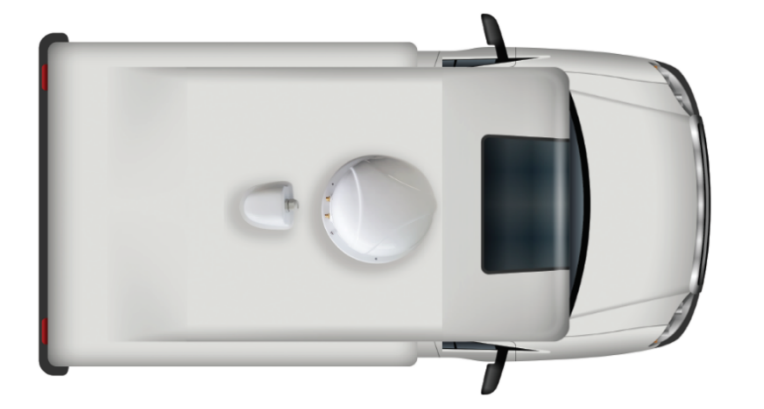

L'antenna deve essere posizionata sul tetto del camper con i 4 cavi rivolti verso la parte posteriore del veicolo.

Lo scopo è quello di proteggere il passaggio dei cavi dell'antenna. Quindi avvitare il coperchio del cavo di gomma sull'antenna e incollare il pressacavo sul tetto del camper.

**a)** Rimuovere il coperchio della scheda Micro-SIM sul retro del router.

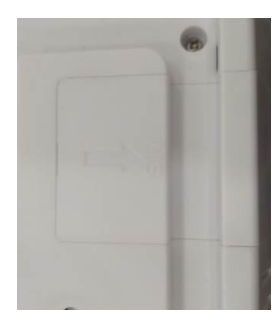

Inserire la scheda Micro-SIM nell'unità interna. Controllare la forma sulla custodia per inserirla nella direzione corretta.

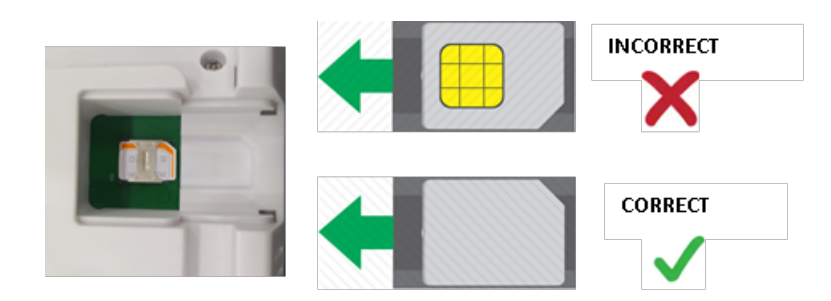

### IMPORTANTE: SI PREGA DI ASSICURARSI CHE LA SCHEDA MICROSIM NON SIA PROTETTA DA UN CODICE PIN.

Per verificare che la scheda SIM non sia protetta da un codice PIN, inserirla in uno smartphone e rimuovere il codice PIN nelle impostazioni dello smartphone.

- Esempio per un Iphone: andare su "Impostazioni", poi "Impostazioni", "Dati Cellulari", "Pin della scheda SIM" e disattivare la scheda SIM.

- Esempio per un Android: andare su "Impostazioni", poi "Sicurezza", "Altre impostazioni di sicurezza", "Imposta blocco SIM" e disattivare.

- **b)** Lasciare il pulsante On/Off in posizione "OFF" quando si collegano i cavi.
- **c)** Alimentare l'unità interna 12Vcc.

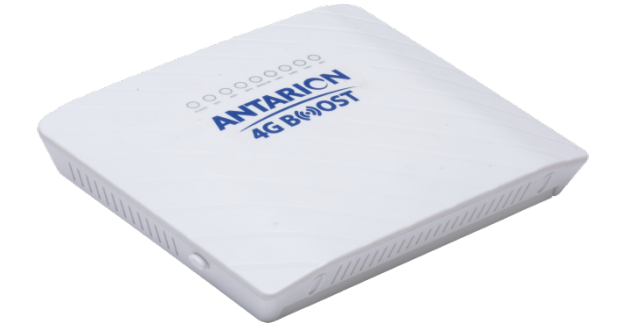

# *6.Funzionamento ANTARION 4G BOOST*

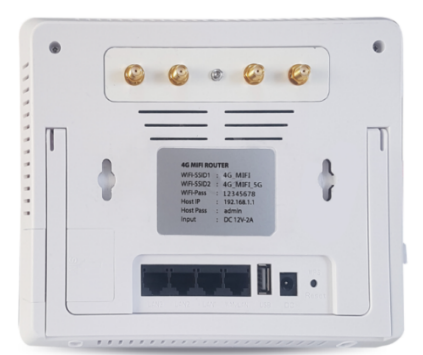

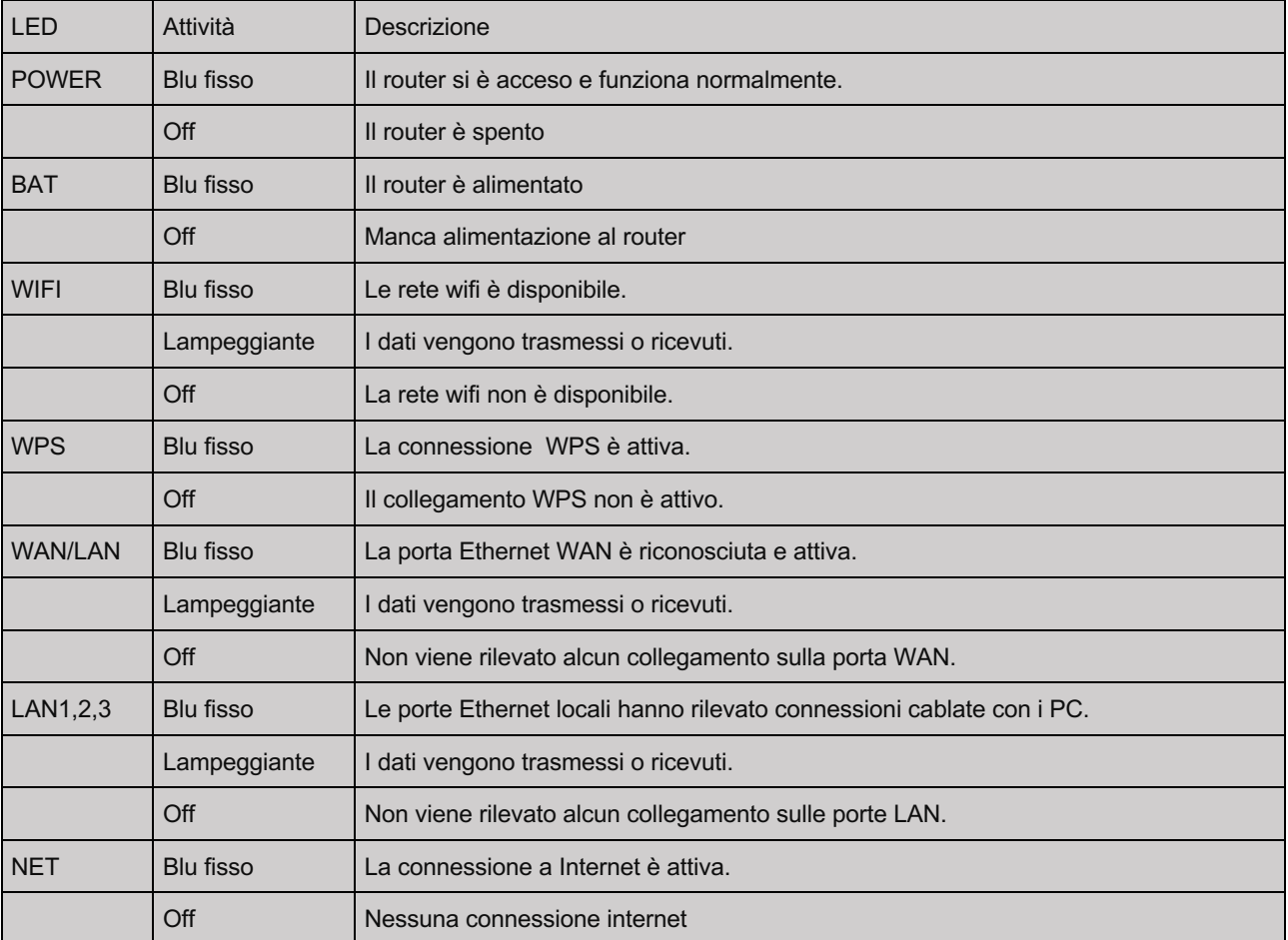

#### **Accensione del sistema;**

L'unità interna (router) entra in funzione non appena viene collegata l'alimentazione e viene premuto il pulsante di accensione. L'avvio dell'unità interna può richiedere alcuni minuti. Si prega di attendere che le luci Wi-Fi e NET del router siano accese in modo continuo, poi il sistema sarà pronto per connettersi a Internet.

Quando le luci WIFI e NET sono accese, è possibile collegare i dispositivi.

Per i telefoni di ultima generazione, sul vostro smartphone appariranno due reti WiFi:

- Antarion 4G BOOST +
- Antarion 4G BOOST

Il WiFi "ANTARION 4G BOOST +" è più efficiente, quindi è preferibile connettersi ad esso. Per i telefoni più vecchi, può apparire solo una rete WiFi:

- Antarion 4G BOOST

Ciò significa che il vostro telefono non è abbastanza nuovo per ricevere entrambe le reti, quindi non avete scelta.

La password richiesta alla prima connessione è scritta sul retro del router WiFi.

Il vostro apparecchio è ora collegato all'ANTARION 4G BOOST e potete navigare in internet!

In seguito, non dovremo più inserire la password. Il vostro smartphone si connetterà automaticamente.

Spegnere il sistema:

Per spegnere il sistema, premere il pulsante di accensione sull'unità interna. Tutti gli indicatori LED si spegneranno tranne l'indicatore BAT perché l'unità è collegata a 12V.

### 7. *Personalizzazione dei codici WIFI*

Vi consigliamo di personalizzare il nome della vostra antenna e le password. Dovrete farlo per entrambe le reti (Boost e Boost +). Vi consigliamo di impostare la stessa password per entrambe le reti.

Quando il dispositivo è collegato in WIFI, basta inserire nella barra di ricerca internet del dispositivo (smartphone o computer) i seguenti numeri (= indirizzo IP fisso del dispositivo situato sul retro del router): 192.168.1.1

Si aprirà la finestra sottostante.

.

# **Autorisation requise**

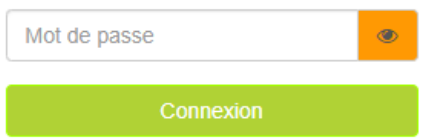

Inserite la password indicata sul retro del vostro apparecchio nella sezione Host Pass e cliccate su "Connexion".

Cliccare quindi sul pulsante "Ulteriori dettagli" nella finestra "Wireless 2.4G" per la rete ANTARION 4G BOOST e nella finestra "Wireless 5G" per la rete ANTARION 4G BOOST +.

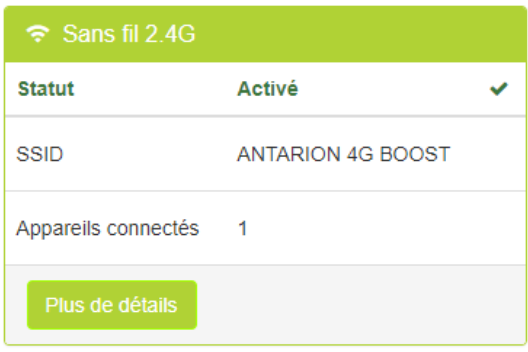

quindi selezionare "Impostazioni senza fili".

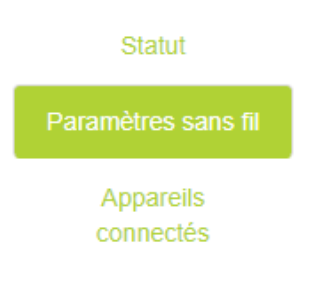

Nella sezione "SSID", inserire il nome della propria antenna e la relativa password nella sezione "Chiave" che si desidera ottenere, convalidare o inserire

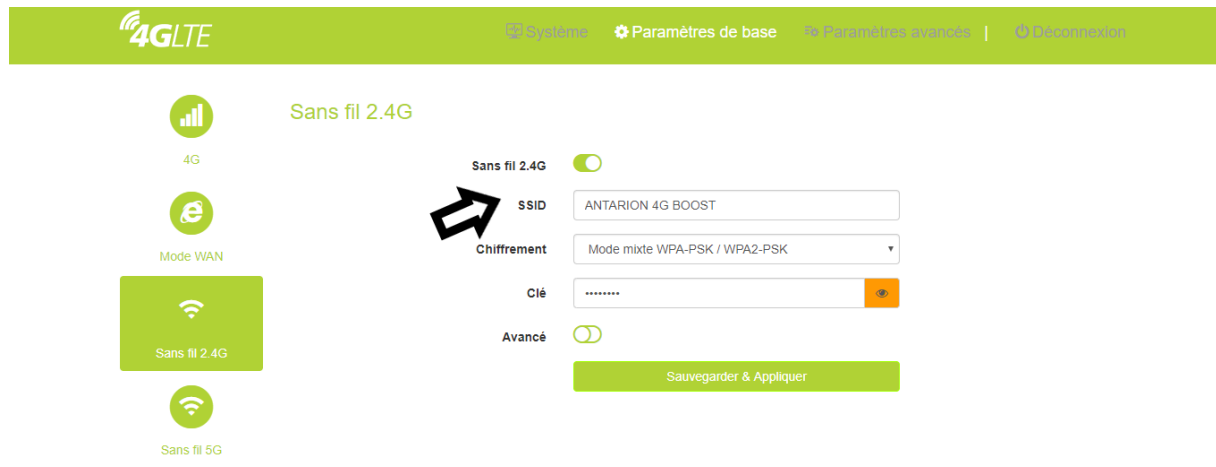

Dopo alcuni secondi, il vostro apparecchio si scollega dal WIFI. Le nuove impostazioni verranno poi salvate nel router. Potrete ricollegarvi con le vostre nuove credenziali per navigare in internet.

### 8. *AdministratorPasswordPersonalizzazione*

La password di default dell'amministratore è "admin". Vi verrà chiesto di personalizzare il vostro router (vedi capitolo 7 Personalizzazione dei codici WIFI).

È possibile modificarlo seguendo la seguente procedura:

Quando il dispositivo è collegato in WIFI, basta inserire nella barra di ricerca internet del dispositivo (smartphone o computer) i seguenti numeri (= indirizzo IP fisso del dispositivo situato sul retro del router): 192.168.1.1

Si aprirà la finestra sottostante.

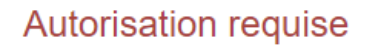

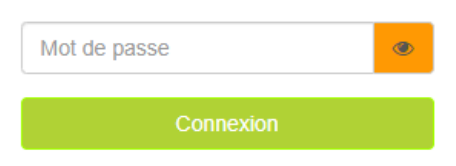

Inserite la password indicata sul retro del vostro apparecchio (Host Pass) Cliccate su "Connexion".

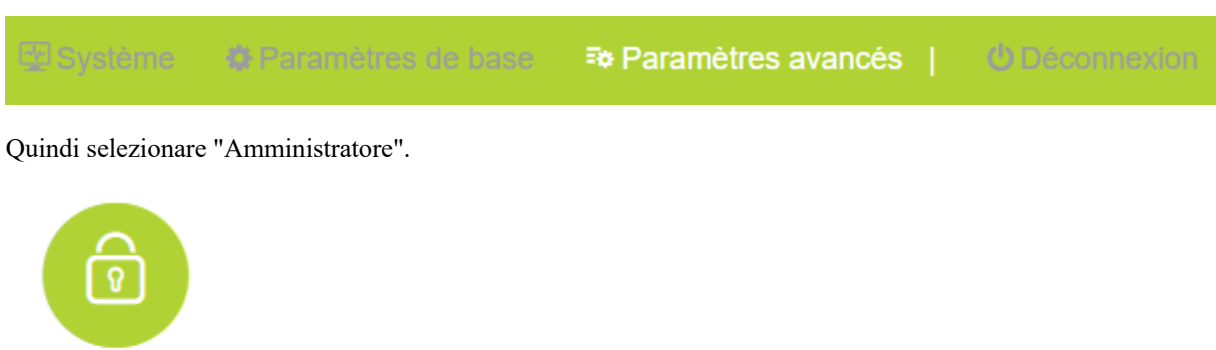

Selezionare "Impostazioni avanzate" nella parte superiore della pagina principale

### Administrateur

.

Inserite la vostra password attuale nel campo "Vecchia password" e la nuova password nel campo "Nuova password". Cliccare quindi sul pulsante "Salva e applica".

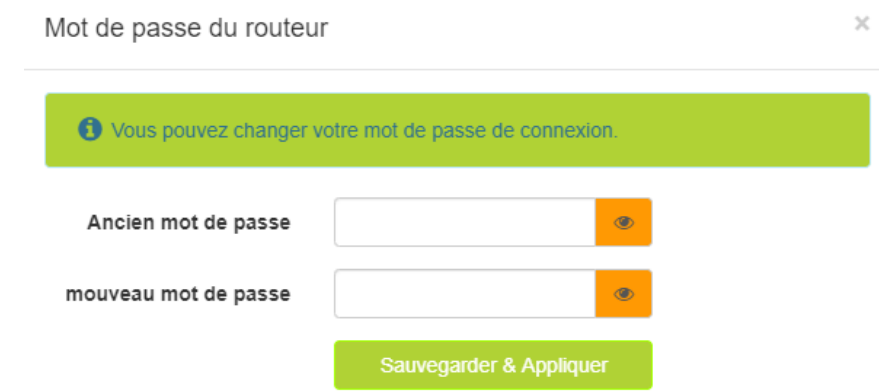

# 9. *Procedura di risoluzione dei problemi*

- a. Nessuna connessione internet sul dispositivo mentre i LED WIFI e NET sono accesi:
- 1. Assicuratevi che la vostra scheda MICRO-SIM sia correttamente inserita nell'unità interna.
- 2. Verificare che i cavi Wi-Fi tra l'unità interna e l'unità esterna siano collegati correttamente. Controllare il colore dei cavi.
- 3. Verificate di avere ancora credito sulla vostra carta SIM, potrebbe essere esaurita..
- 4. Effettuate la configurazione della rete manualmente se cambiate l'APN del vostro operatore (Procedura qui sotto)
- 5. Riavviare l'unità interna.

#### b. La rete Wi-Fi non appare:

- 1. Controllare che i cavi Wi-Fi tra l'unità interna e l'unità esterna siano collegati correttamente.
- 2. Riavviare l'unità interna.

c. La rete Wi-Fi appare ma il led NET non si accende, internet non funziona:

- 1. Verificare che la scheda SIM non sia protetta da un codice PIN (vedi Capitolo 5: Installazione).
- 2. Vi trovate in una zona d'ombra senza segnale: l'antenna non sarà in grado di funzionare.
- 3. Potrebbe essere necessario aggiornare le impostazioni di configurazione a seconda dell'operatore.

#### d. Reset del router (RESET)

È anche possibile resettare il router (accessibile dal retro del router). Tutti i dati salvati verranno cancellati e si ripristineranno le impostazioni di fabbrica.

È necessario premere il pulsante Reset sul retro del router per 5s. Ricordatevi di rinominare le 2 reti come sopra indicato e di inserire le vostre password (vedi capitolo 8 Personalizzazione dei codici WIFI).

#### e. Configurazione manuale della rete:

La maggior parte dei parametri APN degli operatori GSM europei sono già preinstallati nel router, ma possono essere modificati nel tempo. Potrebbe quindi essere necessario aggiornarli se c'è un aggiornamento o se è disponibile un nuovo operatore.

Per farlo potete usare il vostro cellulare, laptop o tablet.

- 1) Collegatevi all'ANTARION 4G BOOST via wifi (sarete collegati all'antenna 4G ma internet non sarà disponibile: questo è normale).
- 2) 2) Aprite il browser web del vostro apparecchio e digitate "192.168.1.1.1" nella barra degli indirizzi, inserite la vostra password "admin".

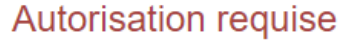

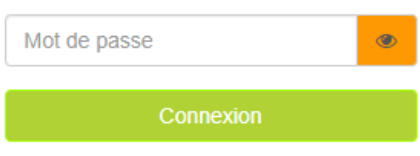

3) Selezionare "Impostazioni di base" nella parte superiore della pagina principale e inserire le impostazioni 4G del router.

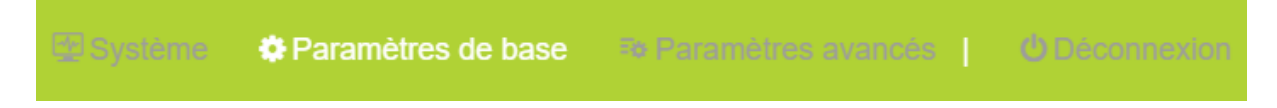

Alla voce "Ricerca rete" selezionare "Manuale".

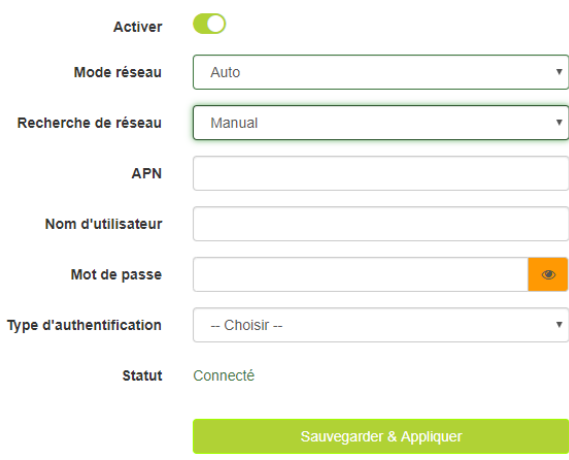

A seconda del vostro operatore, compilate i campi APN, nome utente, password e tipo di autenticazione. Potete recuperare queste informazioni dal vostro operatore. Oppure potete ottenerli inserendo la carta SIM nel cellulare. Le troverete nella sezione "Impostazioni".

Poi cliccate su "salva e applica".

# *1. Dati Tecnici*

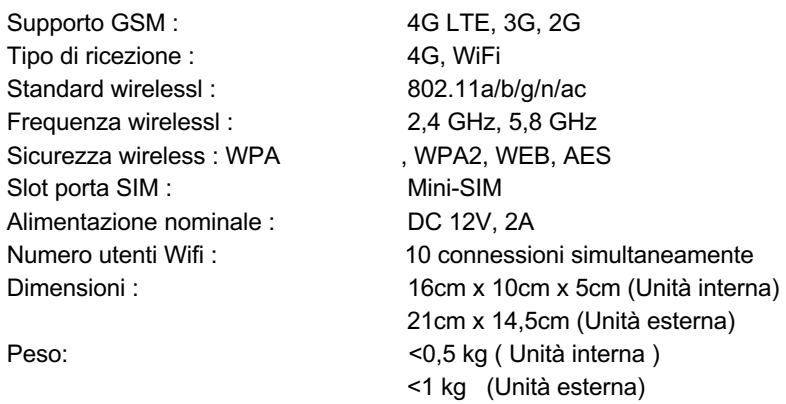

Il produttore si riserva il diritto di modificare le specifiche senza preavviso. .

ANTARES DIFFUSION 185 Montée de Gravetan 38 540 Saint Just Chaleyssin FRANCE